# **Sun OpenSSO Enterprise 8.0 Upgrade Guide**

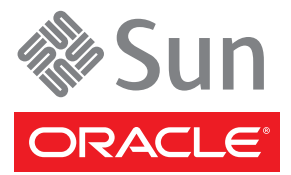

Part No: 820–5019–14 March 9, 2010

Copyright ©2010 Oracle and/or its affiliates. 500 Oracle Parkway, Redwood Shores, CA 94065 U.S.A. All rights reserved.

Sun Microsystems, Inc. has intellectual property rights relating to technology embodied in the product that is described in this document. In particular, and without limitation, these intellectual property rights may include one or more U.S. patents or pending patent applications in the U.S. and in other countries.

U.S. Government Rights – Commercial software. Government users are subject to the Sun Microsystems, Inc. standard license agreement and applicable provisions of the FAR and its supplements.

This distribution may include materials developed by third parties.

Parts of the product may be derived from Berkeley BSD systems, licensed from the University of California. UNIX is a registered trademark in the U.S. and other countries, exclusively licensed through X/Open Company, Ltd.

Sun, Sun Microsystems, the Sun logo, the Solaris logo, the Java Coffee Cup logo, docs.sun.com, Java, and Solaris are trademarks or registered trademarks of Sun Microsystems, Inc. in the U.S. and other countries. All SPARC trademarks are used under license and are trademarks or registered trademarks of SPARC International, Inc. in the U.S. and other countries. Products bearing SPARC trademarks are based upon an architecture developed by Sun Microsystems, Inc.

The OPEN LOOK and Sun<sup>TM</sup> Graphical User Interface was developed by Sun Microsystems, Inc. for its users and licensees. Sun acknowledges the pioneering efforts of Xerox in researching and developing the concept of visual or graphical user interfaces for the computer industry. Sun holds a non-exclusive license from Xerox to the Xerox Graphical User Interface, which license also covers Sun's licensees who implement OPEN LOOK GUIs and otherwise comply with Sun's written license agreements.

Products covered by and information contained in this publication are controlled by U.S. Export Control laws and may be subject to the export or import laws in other countries. Nuclear, missile, chemical or biological weapons or nuclear maritime end uses or end users, whether direct or indirect, are strictly prohibited. Export or reexport to countries subject to U.S. embargo or to entities identified on U.S. export exclusion lists, including, but not limited to, the denied persons and specially designated nationals lists is strictly prohibited.

DOCUMENTATION IS PROVIDED "AS IS" AND ALL EXPRESS OR IMPLIED CONDITIONS, REPRESENTATIONS AND WARRANTIES, INCLUDING ANY IMPLIED WARRANTY OF MERCHANTABILITY, FITNESS FOR A PARTICULAR PURPOSE OR NON-INFRINGEMENT, ARE DISCLAIMED, EXCEPT TO THE EXTENT THAT SUCH DISCLAIMERS ARE HELD TO BE LEGALLY INVALID.

Copyright ©2010 Oracle and/or its affiliates. 500 Oracle Parkway, Redwood Shores, CA 94065 U.S.A. Tous droits réservés.

Sun Microsystems, Inc. détient les droits de propriété intellectuelle relatifs à la technologie incorporée dans le produit qui est décrit dans ce document. En particulier, et ce sans limitation, ces droits de propriété intellectuelle peuvent inclure un ou plusieurs brevets américains ou des applications de brevet en attente aux Etats-Unis et dans d'autres pays.

Cette distribution peut comprendre des composants développés par des tierces personnes.

Certaines composants de ce produit peuvent être dérivées du logiciel Berkeley BSD, licenciés par l'Université de Californie. UNIX est une marque déposée aux Etats-Unis et dans d'autres pays; elle est licenciée exclusivement par X/Open Company, Ltd.

Sun, Sun Microsystems, le logo Sun, le logo Solaris, le logo Java Coffee Cup, docs.sun.com, Java et Solaris sont des marques de fabrique ou des marques déposées de Sun Microsystems, Inc. aux Etats-Unis et dans d'autres pays. Toutes les marques SPARC sont utilisées sous licence et sont des marques de fabrique ou des marques déposées de SPARC International, Inc. aux Etats-Unis et dans d'autres pays. Les produits portant les marques SPARC sont basés sur une architecture développée par Sun Microsystems, Inc.

L'interface d'utilisation graphique OPEN LOOK et Sun a été développée par Sun Microsystems, Inc. pour ses utilisateurs et licenciés. Sun reconnaît les efforts de pionniers de Xerox pour la recherche et le développement du concept des interfaces d'utilisation visuelle ou graphique pour l'industrie de l'informatique. Sun détient une licence non exclusive de Xerox sur l'interface d'utilisation graphique Xerox, cette licence couvrant également les licenciés de Sun qui mettent en place l'interface d'utilisation graphique OPEN LOOK et qui, en outre, se conforment aux licences écrites de Sun.

Les produits qui font l'objet de cette publication et les informations qu'il contient sont régis par la legislation américaine en matière de contrôle des exportations et peuvent être soumis au droit d'autres pays dans le domaine des exportations et importations. Les utilisations finales, ou utilisateurs finaux, pour des armes nucléaires, des missiles, des armes chimiques ou biologiques ou pour le nucléaire maritime, directement ou indirectement, sont strictement interdites. Les exportations ou réexportations vers des pays sous embargo des Etats-Unis, ou vers des entités figurant sur les listes d'exclusion d'exportation américaines, y compris, mais de manière non exclusive, la liste de personnes qui font objet d'un ordre de ne pas participer, d'une façon directe ou indirecte, aux exportations des produits ou des services qui sont régis par la legislation américaine en matière de contrôle des exportations et la liste de ressortissants spécifiquement designés, sont rigoureusement interdites.

LA DOCUMENTATION EST FOURNIE "EN L'ETAT" ET TOUTES AUTRES CONDITIONS, DECLARATIONS ET GARANTIES EXPRESSES OU TACITES SONT FORMELLEMENT EXCLUES, DANS LA MESURE AUTORISEE PAR LA LOI APPLICABLE, Y COMPRIS NOTAMMENT TOUTE GARANTIE IMPLICITE RELATIVE A LA QUALITE MARCHANDE, A L'APTITUDE A UNE UTILISATION PARTICULIERE OU A L'ABSENCE DE CONTREFACON.

# OpenSSO Enterprise 8.0 Upgrade Guide

Last updated March 9, 2010

The *Sun OpenSSO Enterprise 8.0 Upgrade Guide* describes how to upgrade Sun Java System Access Manager and Sun Java System Federation Manager to Sun OpenSSO Enterprise 8.0. The upgrade process involves upgrading an existing Access Manager or Federation Manager server instance and the corresponding configuration data stored in Sun Java System Directory Server.

### **Contents**

- "Planning Your OpenSSO Enterprise 8.0 Upgrade" on page 3
- ["OpenSSO Enterprise 8.0 Preliminary Upgrade Steps" on page 7](#page-6-0)
- ["Collecting Data Required for Upgrade" on page 9](#page-8-0)
- ["Upgrading to OpenSSO Enterprise 8.0" on page 11](#page-10-0)
- ["Post-Upgrade Tasks" on page 23](#page-22-0)
- ["Upgrading Multiple Instances of Access Manager" on page 25](#page-24-0)
- ["Using Policy Agents After Upgrading to OpenSSO Enterprise" on page 29](#page-28-0)
- ["Sun Microsystems Related Information" on page 32](#page-31-0)
- ["Revision History" on page 35](#page-34-0)

## **Planning Your OpenSSO Enterprise 8.0 Upgrade**

Upgrading to Sun OpenSSO Enterprise 8.0 is supported from the following releases and platforms:

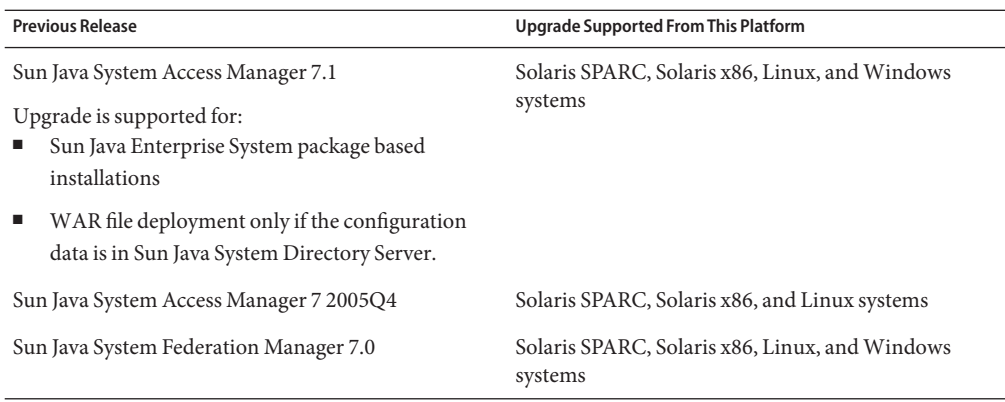

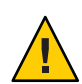

**Caution –** Upgrade of the configuration data is supported only from and to Sun Java System Directory Server. If the configuration data for an Access Manager 7.1 WAR file deployment is stored using the flat file system, upgrade to OpenSSO Enterprise 8.0 is not supported.

Upgrade is **not**supported for the following separately installed features:

- Access Manager or Federation Manager AMSDK
- Access Manager or Federation Manager client SDK
- Distributed Authentication UI server. See ["Considerations for a Distributed Authentication](#page-4-0) [UI Server" on page 5.](#page-4-0)
- **IDP Discovery Service**
- Remote console

Additional information is in the following sections.

- "Considerations for OpenSSO Enterprise 8.0 Patch Releases" on page 4
- ["Upgrade Considerations for Legacy and Realm Mode" on page 5](#page-4-0)
- ["Considerations for a Distributed Authentication UI Server" on page 5](#page-4-0)
- ["Coexistence with OpenSSO Enterprise 8.0" on page 6](#page-5-0)
- ["Backward Compatibility with OpenSSO Enterprise 8.0" on page 6](#page-5-0)

# **Considerations for OpenSSO Enterprise 8.0 Patch Releases**

Sun periodically releases patches for OpenSSO Enterprise 8.0 on <http://sunsolve.sun.com/>. To find the latest patch, search for patch ID 141655.

To migrate a deployment from Access Manager 7.1 or Access Manager 7 2005Q4 to an OpenSSO Enterprise 8.0 patch release, follow these general steps:

- <span id="page-4-0"></span>1. Upgrade to OpenSSO Enterprise 8.0, as described in this guide.
- 2. Apply the patch release, as described in [Chapter 23, "Patching OpenSSO Enterprise 8.0," in](http://docs.sun.com/doc/820-3320/ghomf?a=view) *[Sun OpenSSO Enterprise 8.0 Installation and Configuration Guide](http://docs.sun.com/doc/820-3320/ghomf?a=view)*.

**Note –** Always run the latest versions of the ssoupgrade or ssoupgrade.bat script, ssopatch or ssopatch.bat utility, and updateschema or updateschema.bat script from the OpenSSO Enterprise 8.0 patch release.

# **Upgrade Considerations for Legacy and Realm Mode**

The following Legacy and Realm mode upgrades are supported:

- Legacy to Legacy mode
- Legacy to Realm mode
- Realm to Realm mode

# **Considerations for a Distributed Authentication UI Server**

Upgrade is not supported for an Access Manager 7.x Distributed Authentication UI server deployment. To move from an Access Manager 7.x deployment, you must remove the old deployment and then install the OpenSSO Enterprise 8.0 version, as described in [Chapter 9,](http://docs.sun.com/doc/820-3320/gcdsz?a=view) ["Deploying a Distributed Authentication UI Server," in](http://docs.sun.com/doc/820-3320/gcdsz?a=view) *Sun OpenSSO Enterprise 8.0 Installation [and Configuration Guide](http://docs.sun.com/doc/820-3320/gcdsz?a=view)*.

OpenSSO Enterprise 8.0 can coexist with an Access Manager 7.1 Distributed Authentication UI server deployment. However, make sure that the following properties in the AMConfig.properties file on the Distributed Authentication UI server side in the WEB-INF directory are in sync with the OpenSSO Enterprise 8.0 server instance:

- com.iplanet.am.naming.url
- com.iplanet.am.server.protocol
- com.iplanet.am.server.host
- com.iplanet.am.server.port
- com.sun.identity.agents.app.username
- com.iplanet.am.service.password

**Note**: If you make any changes to the AMconfig.properties file, you must restart the Distributed Authentication UI server.

# <span id="page-5-0"></span>**Coexistence with OpenSSO Enterprise 8.0**

Coexistence can occur when instances of OpenSSO Enterprise and Access Manager 7.1 access the same Directory Server schema. (In previous versions of Access Manager, the Directory Server schema contains the server's configuration data.) Thus, OpenSSO Enterprise 8.0 can coexist with an instance of Access Manager 7.1 only if the older version was installed with the Directory Server schema. Coexistence mode denotes that customer has executed the ssopreupgrade script to remove the packages but not the ssoupgrade script to update the schema.

Coexistence usually occurs when multiple instances of Access Manager 7.1, accessing the same Directory Server schema, are being upgraded sequentially, one instance at a time. OpenSSO Enterprise 8.0 will continue to work with the Access Manager 7.1 schema and support all Access Manager 7.1 features (except for the Liberty ID-FF metadata as described in "Backward Compatibility with OpenSSO Enterprise 8.0" on page 6) until the schema is upgraded.

**Important**. In coexistence mode, all Access Manager 7.1 instances accessing the same Directory Server schema must have the same deployment URI (for example /amserver).

Coexistence is **not**supported between OpenSSO Enterprise 8.0 server and these releases:

- Access Manager 7 2005Q4
- Federation Manager 7.0

More information about upgrading multiple instances of Access Manager is in ["Upgrading](#page-24-0) [Multiple Instances of Access Manager" on page 25.](#page-24-0)

**Tip –** Upgrading from older versions of Access Manager might cause issues when logging in and accessing realms in coexistence mode. There is no current workaround for this issue. It is suggested that you upgrade to OpenSSO Enterprise 8.0 update 1 once it is available.

# **Backward Compatibility with OpenSSO Enterprise 8.0**

Backward compatibility is supported for all Access Manager 7.1 and Access Manager 7 2005Q4 existing features including the full SDK and the client SDK APIs. Backward compatibility is **not** supported for:

- Access Manager 6 2005Q1 (6.3) and earlier releases
- Liberty ID-FF schema metadata: Liberty ID-FF profiles do not work unless you upgrade the Access Manager or Federation Manager schema in Directory Server.

# <span id="page-6-0"></span>**OpenSSO Enterprise 8.0 Preliminary Upgrade Steps**

Perform the procedures in the following sections before upgrading Access Manager or Federation Manager to OpenSSO Enterprise 8.0.

- "Upgrading Related Components" on page 7
- "Backing Up Existing Access Manager or Federation Manager Files" on page 7
- "Setting Your JAVA\_HOME and PATH [Environment Variables" on page 9](#page-8-0)

# **Upgrading Related Components**

The components on the host machine of the previous release's installation must also be supported by Open SSO Enterprise 8.0. If necessary, upgrade the following components, in this order:

- Operating system
- Sun Java System Directory Server
- Access Manager web container
- JDK (must be 1.5 or later)

For a list of the supported versions of these components, see ["Hardware and Software](http://docs.sun.com/doc/820-3745/adjai?a=view) [Requirements For OpenSSO Enterprise 8.0" in](http://docs.sun.com/doc/820-3745/adjai?a=view) *Sun OpenSSO Enterprise 8.0 Release Notes*.

**Note –** If upgrading multiple instances of Access Manager or Federation Manager, upgrade these components on all host machines.

# **Backing Up Existing Access Manager or Federation Manager Files**

Before upgrading Access Manager 7.1, Access Manager 7 2005Q4, or Federation Manager 7.0, back up the files as described in the following sections.

- ["To Back Up the Access Manager or Federation Manager Schema" on page 8](#page-7-0)
- ["To Back Up the Access Manager or Federation Manager Configuration Data" on page 8](#page-7-0)
- ["To Back Up Customized Files" on page 8](#page-7-0)
- ["To Back Up the Federation Manager 7.0 Staging Directory" on page 9](#page-8-0)
- ["To Modify Policy Definitions" on page 9](#page-8-0)

**Note –** If upgrading multiple instances of Access Manager or Federation Manager, backup these files for all instances.

## <span id="page-7-0"></span>**To Back Up the Access Manager or Federation Manager Schema**

Back up the Access Manager or Federation Manager schema (and any corresponding attribute values) that was loaded to Sun Java System Directory Server during installation. Export the data to an LDIF file using the appropriate Directory Server command.

- If backing up Directory Server 6.x, use the dsadm export command. For more information, see the [dsadm](http://docs.sun.com/doc/820-0384)(1M) man page.
- If backing up Directory Server 5.x, use the db2ldif command. For more information, see the [db2ldif](http://docs.sun.com/doc/817-7620)( $1M$ ) man page.

You will need to know the base suffix of the service management node (also referred to as the *information tree*) as defined in the amsamplesilent file. For information on the suffix of this node, see ["Configuring Different Root Suffixes for the Access Manager Information Tree and](http://docs.sun.com/doc/819-5899) User Directory Nodes" in *[Sun Java System Access Manager 7.1 Postinstallation Guide](http://docs.sun.com/doc/819-5899)*.

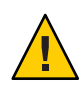

**Caution –** Because OpenSSO Enterprise does not require the iPlanetAMProviderConfigService and iPlanetAMAuthenticationDomainConfigService, the upgrade process removes these services from the schema. If you do not back up the schema, retrieval of these services is not possible after the upgrade is finished.

## **To Back Up the Access Manager or Federation Manager Configuration Data**

Back up the Access Manager or Federation Manager configuration data stored in the AMConfig.properties and severconfig.xml files. The location of the files is based on your platform.

- Solaris systems: /etc/opt/SUNWam/config
- Linux systems: /etc/opt/sun/identity/config
- Windows systems (for Access Manager 7.1 only): C:\Program Files\Sun\JavaES5\identity\config

## **To Back Up Customized Files**

Back up any files that might have been customized for your Access Manager or Federation Manager deployment, including:

- JSP files customized for the Access Manager console
- JAR files for authentication and customized modules in the *AccessManager-base*/lib directory, where *AccessManager-base* represents the base installation directory based on your platform.
	- Solaris systems: /opt/SUNWam
	- Linux systems: /opt/sun/identity

<span id="page-8-0"></span>■ Windows systems (for Access Manager 7.1 only): C:\Program Files\Sun\JavaES5\identity

## **To Back Up the Federation Manager 7.0 Staging Directory**

If you are upgrading Federation Manager 7.0, back up the Federation Manager staging directory. For information about the staging directory see the *[Sun Java System Federation](http://docs.sun.com/doc/819-2357) [Manager 7.0 User's Guide](http://docs.sun.com/doc/819-2357)*.

## **To Modify Policy Definitions**

Modify any policy definitions that meet the criteria as documented in ["Modifying Policy](#page-23-0) [Definitions" on page 24.](#page-23-0) This can be done before or after the upgrade.

# **Setting Your** JAVA\_HOME **and** PATH **Environment Variables**

The upgrade scripts and jar command require JDK 1.5 or later. Therefore, set your JAVA\_HOME environment variable to point to an installed JDK version 1.5 or later. Additionally, set your PATH environment variable. For example, run the following commands if using Solaris.

```
JAVA_HOME=/usr/java/j2sdk1.5.0
export JAVA_HOME
PATH=$JAVA_HOME/bin:$PATH;
export PATH
```
Confirm the changes made by running which java at the command line. Run java -version to confirm the version number.

# **Collecting Data Required for Upgrade**

During the upgrade process, you will need to know the data described in the following sections. Most of this information is stored in the AMConfig.properties and severconfig.xml files.

- "Access Manager or Federation Manager Settings" on page 9
- ["Directory Server Settings for the Configuration Data Store" on page 10](#page-9-0)
- ["Directory Server Settings for the User Data Store" on page 10](#page-9-0)

# **Access Manager or Federation Manager Settings**

Collect the following information regarding the previously installed server instances.

- Administrator (by default, amadmin) password
- Host name
- <span id="page-9-0"></span>Port
- Cookie domain
- Platform locale (defined by com. iplanet.am. locale)
- Default Policy Agent user (UrlAccessAgent) password (usually the same as the amldapuser password)
- Deployment URI of the existing Access Manager or Federation Manager instance (by default, amserver or federation, respectively)

# **Directory Server Settings for the Configuration Data Store**

Collect the following information regarding the Directory Server configuration data store.

- Disable SSL before you begin the upgrade process. See the com.iplanet.am.directory.ssl.enabled property in AMConfig.properties from the previously installed release.
- Host name
- Port
- Encryption key: Use the value of the am.encryption.pwd property from AMConfig.properties from the previously installed release.
- Root suffix: Use the value of the com. iplanet.am. root suffix property in AMConfig.properties from the previously installed release.
- Administrator (by default, cn=Directory Manager)
- Administrator password
- amldapuser password

# **Directory Server Settings for the User Data Store**

Collect the following information regarding the Directory Server user data store.

- Disable SSL before you begin the upgrade process. See the com.iplanet.am.directory.ssl.enabled property in AMConfig.properties from the previously installed release.
- Host name
- Port
- Root suffix: Use the value of the com. iplanet.am. root suffix property in AMConfig.properties from the previously installed release.
- Administrator (by default, cn=Directory Manager)

■ Administrator password

# <span id="page-10-0"></span>**Upgrading to OpenSSO Enterprise 8.0**

Use the following list of procedures to upgrade the previous release to OpenSSO Enterprise 8.0.

- 1. "Getting OpenSSO Enterprise 8.0" on page 11
- 2. ["Creating a Staging Directory and OpenSSO Enterprise 8.0 Upgrade WAR" on page 12](#page-11-0)
- 3. ["Removing the Previously Installed Server Software" on page 13](#page-12-0)
- 4. ["Deploying the Open SSO Enterprise 8.0 WAR" on page 14](#page-13-0)
- 5. ["Running the Pre-Upgrade Script" on page 15](#page-14-0)
- 6. "Modifying [ssoUpgradeConfig.properties](#page-16-0) and AMConfig.properties.bak" on page 17
- 7. ["Configuring Open SSO Enterprise 8.0 Against the Existing Access Manager or Federation](#page-18-0) [Manager Schema" on page 19](#page-18-0)
- 8. ["Upgrading the Existing Access Manager or Federation Manager Schema" on page 21](#page-20-0)

# **Getting OpenSSO Enterprise 8.0**

OpenSSO Enterprise 8.0 is distributed as a downloadable ZIP file named opensso\_enterprise\_80.zip. This ZIP file contains functionality originally developed for both Access Manager and Federation Manager functionality, as well as new OpenSSO Enterprise 8.0 features.

▼ **To Download and Unzip** opensso\_enterprise\_80.zip

- **Log in to the host machine as super user (**root**). 1**
- **Create a base directory in which to download and unzip** opensso\_enterprise\_80.zip**. 2**

This guide uses zip-root as the name of the base directory. You must have both read and write access to this directory.

# **mkdir /zip-root**

# **cd /zip-root**

**Download the** opensso\_enterprise\_80.zip **file from the following site to the** zip-root **directory. 3**

Sun Downloads site under View by Category, Identity Management, and then OpenSSO Enterprise: <http://www.sun.com/download/index.jsp>

**Unzip** opensso\_enterprise\_80.zip**. 4**

The upgrade scripts and related files are in the zip-root/opensso/upgrade directory.

<span id="page-11-0"></span>**Note –** Check the permissions on the ssopre80upgrade and ssoupgrade scripts. If these scripts do not have the execute permission, reset the permissions using chmod.

# **Creating a Staging Directory and OpenSSO Enterprise 8.0 UpgradeWAR**

After unzipping opensso\_enterprise\_80.zip, you will find opensso.war in /zip-root/opensso/deployable-war. Now create a staging directory into which opensso.war can be exploded. If you customized any files in your previous Access Manager or Federation Manager deployment, you will need to apply these customizations to the files in the staging directory.

**Note –** Even if you have not customized your previous deployment, you must create a staging directory as the path to this directory is used for input when running the upgrade scripts.

### **To Create a Staging Directory and OpenSSO Enterprise 8.0 WAR**

This procedure assumes you are still logged in to the host machine as super user. **Before You Begin**

> **Create a staging directory for the newWAR. 1**

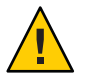

**Caution –** Do not create the staging directory in the tmp directory.

# **mkdir /staging**

**Extract the files from**opensso.war **into the staging directory. 2**

```
# cd /staging
# jar xvf /zip-root/opensso/deployable-war/opensso.war
```
**(Optional) Add any customized files from your previous Access Manager or Federation Manager 3 deployment to the OpenSSO EnterpriseWAR staging directory.**

For example, copy any modified JSP files for the Administration Console to the staging directory.

**Note –** Be sure to remove the file you are replacing.

### <span id="page-12-0"></span>**Create a newWAR from the files in the staging directory. 4**

The name of the new WAR must use the same deployment URI as the previously installed Access Manager or Federation Manager instance. For example, if the previous instance is deployed with the /amserver URI, the new WAR must be named amserver.war.

# **jar cvf /zip-root/opensso/deployable-war/amserver.war \***

# **Removing the Previously Installed Server Software**

Remove previously installed software dependant on what was installed and how it was initially installed. You might have to do one or all of the following depending on your deployment.

- For an Access Manager 7.1 or a Federation Manager WAR deployment, undeploy the appropriate WAR (amserver.war for Access Manager or federation.war for Federation Manager) using the web container console or command line interface. For information, see the documentation for the web container.
- For a Java Enterprise System installer deployment of Access Manager 7.1 or Access Manager 7 2005Q4, undeploy all web applications (amcommon, amconsole, ampassword and amserver) by executing the amconfig script with DEPLOY\_LEVEL=26 as input in the amsamplesilent file. For more information, see [Chapter 2, "Running the Access Manager amconfig Script,"](http://docs.sun.com/doc/819-5899) in *[Sun Java System Access Manager 7.1 Postinstallation Guide](http://docs.sun.com/doc/819-5899)*.
- After you undeploy the appropriate WAR file or undeploy all web applications, remove the classpath for the old Access Manager or Federation Manager libraries.

For example, if using Application Server 9.1, edit

/opt/SUNWappserver/appserver/domains/domain1/config/domain.xml to remove all paths containing /opt/SUNWam/. Remove all entries containing SUNWam and SUNWma.

- ✓ /opt/SUNWam/lib/xmlsec.jar
- ✓ /etc/opt/SUNWam/config
- ✓ /opt/SUNWam/lib
- ✓ /opt/SUNWam/locale
- ✓ /opt/SUNWam/lib/am\_sdk.jar
- ✓ /opt/SUNWam/lib/ldapjdk.jar
- ✓ /opt/SUNWam/lib/am\_services.jar
- ✓ /opt/SUNWam/lib/am\_sso\_provider.jar
- ✓ /opt/SUNWam/lib/swec.jar
- ✓ /opt/SUNWam/lib/acmecrypt.jar
- ✓ /opt/SUNWam/lib/iaik\_ssl.jar
- ✓ /opt/SUNWam/lib/iaik\_jce\_full.jar
- ✓ /opt/SUNWam/lib/am\_logging.jar
- ✓ /opt/SUNWam/lib/jce1\_2\_1.jar
- ✓ /opt/SUNWma/lib/wireless\_rendering.jar
- ✓ /opt/SUNWma/lib/wireless\_rendering\_util.jar
- ✓ /opt/SUNWma/lib/mobile\_services.jar
- <span id="page-13-0"></span>✓ /opt/SUNWma/lib/ccpp-1\_0.jar
- ✓ /opt/SUNWma/lib/ccpp-ri-1\_0.jar
- ✓ /opt/SUNWma/lib/jena-1.4.0.jar
- ✓ /opt/SUNWma/lib/rdffilter.jar
- ✓ /opt/SUNWma/lib/locale
- ✓ /opt/SUNWam/lib/mobile\_identity.jar

When deployed on a Linux system, the entries are:

- ✓ /etc/opt/sun/identity/config
- ✓ /opt/sun/identity/lib
- ✓ /opt/sun/identity/locale
- ✓ /opt/sun/identity/lib/am\_sdk.jar
- ✓ /opt/sun/share/lib/ldapjdk.jar
- ✓ /opt/sun/identity/lib/am\_services.jar
- ✓ /opt/sun/identity/lib/am\_sso\_provider.jar
- ✓ /opt/sun/identity/lib/swec.jar
- ✓ /opt/sun/identity/lib/acmecrypt.jar
- ✓ /opt/sun/identity/lib/iaik\_ssl.jar
- ✓ /opt/sun/identity/lib/iaik\_jce\_full.jar
- ✓ /opt/sun/identity/lib/am\_logging.jar
- ✓ /opt/sun/mobileaccess/share/lib/wireless\_rendering.jar
- ✓ /opt/sun/mobileaccess/share/lib/wireless\_rendering\_util.jar
- ✓ /opt/sun/mobileaccess/share/lib/mobile\_services.jar
- ✓ /opt/sun/mobileaccess/share/lib/ccpp-1\_0.jar
- ✓ /opt/sun/mobileaccess/share/lib/ccpp-ri-1\_0.jar
- ✓ /opt/sun/mobileaccess/share/lib/jena-1.4.0.jar
- ✓ /opt/sun/mobileaccess/share/lib/rdffilter.jar
- ✓ /opt/sun/mobileaccess/share/lib/locale
- ✓ /opt/sun/identity/lib/mobile\_identity.jar

**Note –** See [OpenSSO issue 4032](https://opensso.dev.java.net/issues/show_bug.cgi?id=4032) for more information.

## **Deploying the Open SSO Enterprise 8.0WAR**

In this procedure, deploy the new OpenSSO Enterprise 8.0 WAR created in ["Creating a Staging](#page-11-0) [Directory and OpenSSO Enterprise 8.0 Upgrade WAR" on page 12.](#page-11-0)

### **To Deploy the Open SSO Enterprise 8.0 WAR**

**Before You Begin** ■ This procedure assumes you are still logged in to the host machine as super user.

<span id="page-14-0"></span>■ Be sure to follow the container-specific instructions in [Chapter 2, "Deploying the OpenSSO](http://docs.sun.com/doc/820-3320/ghnnu?a=view) Enterprise Web Container," in *[Sun OpenSSO Enterprise 8.0 Installation and Configuration](http://docs.sun.com/doc/820-3320/ghnnu?a=view) [Guide](http://docs.sun.com/doc/820-3320/ghnnu?a=view)* before deploying the WAR — in particular, read ["Adding Security Permissions For a](http://docs.sun.com/doc/820-3320/ghnpe?a=view) Web Container" in *[Sun OpenSSO Enterprise 8.0 Installation and Configuration Guide](http://docs.sun.com/doc/820-3320/ghnpe?a=view)*.

#### **Deploy the OpenSSO EnterpriseWAR using your web container's administration console or command line interface. 1**

Use the same host name, port and URI (/amserver) on which the previous Access Manager or Federation Manager instance was deployed. In this example, amserver.war (created in ["Creating a Staging Directory and OpenSSO Enterprise 8.0 Upgrade WAR" on page 12\)](#page-11-0) is located in /zip-root/opensso/deployable-war.

**Restart the OpenSSO Enterprise web container. 2**

# **Running the Pre-Upgrade Script**

Run the ssopre80upgrade script (ssopre80upgrade.bat on Windows) when you are upgrading package based installations; for example, instances of Access Manager installed using Java Enterprise System (JES) 4 or JES 5 will put Access Manager packages on the host machine but a WAR that has been downloaded and deployed will not. ssopre80upgrade prepares the system for upgrade by:

- Backing up existing Access Manager or Federation Manager files (such as logs and configuration files).
- Removing the Access Manager 7.1 or Access Manager 7 2005Q4 packages (except on Windows systems).
- Removing the Federation Manager 7.0 packages.
- Removing the SAMLv2 Plug-in package.
- Updating the /var/sadm/install/productregistry file to reflect the removal of the Java Enterprise System Access Manager packages.

**Note – Entering path names on Windows** When you run the ssopre80upgrade.bat script, replace each backslash  $(\cdot)$  in path names to a forward slash  $(\cdot)$ . For example, for C:\sun\opensso\config, you would enter C:/sun/opensso/config.

### ▼ **To Execute the** ssopre80upgrade **Script**

### **Before You Begin**

- This procedure assumes you are still logged in to the host machine as super user.
- Copy (and rename by adding the .bak extension) the previous version's configuration files (AMConfig.properties and serverconfig.xml) to the /zip-root/opensso/upgrade/config directory.
- # **cp AMConfig.properties AMConfig.properties.bak**
- # **mv AMConfig.properties.bak /zip-root/opensso/upgrade/config/**

This step is needed for the next procedure,"Modifying [ssoUpgradeConfig.properties](#page-16-0) and [AMConfig.properties.bak](#page-16-0)" on page 17.

■ **If upgrading a Linux-based installation,** copy the ssoupgrade file to a new directory (for example /tmp/ssoupgrade). After executing ssopre80upgrade add values for the following attributes in the ssoupgrade file and return the modified script to the

/zip-root/opensso/upgrade/scripts directory for execution in ["Upgrading the Existing](#page-20-0) [Access Manager or Federation Manager Schema" on page 21.](#page-20-0)

- LIB DIR=*STAGING\_DIR*: path to the directory created in ["Creating a Staging Directory](#page-11-0) [and OpenSSO Enterprise 8.0 Upgrade WAR" on page 12.](#page-11-0) For example: LIB\_DIR=/staging
- CONFIG\_DIR=*OSSO\_CONFIG\_DIR*: path to the configuration directory for the newly upgraded instance. For example: CONFIG\_DIR=/amserver
- UPGRADE\_DIR=*OSSO\_UPGRADE\_DIR*: path to the upgrade directory in the exploded opensso.zip. For example: UPGRADE\_DIR=/zip-root/opensso/upgrade
- **Change to the** /zip-root/opensso/upgrade/scripts **directory. 1**
- **Run the** ssopre80upgrade **script. 2**

On Solaris and Linux systems, enter ./ssopre80upgrade. On Windows systems, enter ssopre80upgrade.bat. The script checks whether you are upgrading an instance of Access Manager or Federation Manager.

```
# check_instance isFM is : false
# A log of the ssopreupgrade process can be found in
/var/sadm/install/logs/Sun_Java_System_Access_Manager_
upgrade_log.03101744
```
- **When prompted, accept the default values or provide information based on the deployment. 3**
	- Directory Server fully qualified host name
	- Directory Server port
	- Top-level administrator DN (uid=amAdmin, ou=People, dc=sun, dc=com)
	- Top-level administrator (uid=amAdmin, ou=People, dc=sun, dc=com) password
	- Directory to store backup files (/opt/SUNWam)
	- OpenSSO Enterprise 8.0 configuration directory is the path to the configuration directory for the *original* instance of Access Manager that you are upgrading. For example: /etc/opt/SUNWam
	- OpenSSO Enterprise 8.0 upgrade directory is the path to the exploded OpenSSO ZIP. For example: /zip-root/opensso
- <span id="page-16-0"></span>■ OpenSSO Enterprise 8.0 staging directory is the path to the directory in which the OpenSSO WAR was exploded. For example: /staging
- **OPTIONAL:** Access Manager installation directory (Windows only)
- **OPTIONAL:** Federation Manager 7.0 staging directory (Federation Manager only)

After the final value is entered, ssopre80upgrade removes the previous version of the server software and its packages.

# **Modifying** ssoUpgradeConfig.properties **and** AMConfig.properties.bak

In preparation for the final procedures in the upgrade process, modify two properties files.

- ssoUpgradeConfig.properties is used by the ssoupgrade script.
- AMConfig.properties.bak defines an encryption method not supported by OpenSSO Enterprise 8.0.
- ▼ **To Modify** ssoUpgradeConfig.properties **and** AMConfig.properties.bak

This procedure assumes you are still logged in to the host machine as super user. **Before You Begin**

> **Rename the previous version's configuration files (**AMConfig.properties **and** serverconfig.xml**) using the** .bak **extension. 1**

# **cp AMConfig.properties AMConfig.properties.bak**

- # **cp serverconfig.xml serverconfig.xml.bak**
- **Move the renamed configuration files (**AMConfig.properties.bak **and 2** serverconfig.xml.bak**) to the** /zip-root/opensso/upgrade/config **directory.**

# **mv AMConfig.properties.bak /zip-root/opensso/upgrade/config/** # **mv serverconfig.xml.bak /zip-root/opensso/upgrade/config/**

- **Change to the** /zip-root/opensso/upgrade/config/ **directory. 3**
- **Open** ssoUpgradeConfig.properties **in a text editor and set the following properties. 4**
	- XML ENCODING: For example: XML ENCODING=UTF-8
	- BASEDIR: The directory in which the OpenSSO Enterprise 8.0 ZIP is exploded. For example: BASEDIR=/zip-root/opensso

**If upgrading a Linux installation** remember to edit ssoupgrade and return it to the /zip-root/opensso/upgrade/scripts directory. **Next Steps**

- ORG\_NAMING\_ATTR: Organization naming attribute. Default is o. For example: ORG\_NAMING\_ATTR=o
- USER\_NAMING\_ATTR: User naming attribute. Default is uid. For example: USER\_NAMING\_ATTR=uid
- DEPLOY\_URI: OpenSSO Enterprise deployment URI. For example: DEPLOY\_URI=amserver
- PAM\_SERVICE\_NAME:
	- Solaris systems: PAM\_SERVICE\_NAME=other
	- Linux systems: PAM\_SERVICE\_NAME=password

**Note –** PAM is the Pluggable Authentication Module for Unix. The defined name is based on the operating system flavor.

- DB\_NAME: OpenSSO Enterprise back-end database. Default name: userRoot
- INSTANCE TYPE: Set to the instance type you are upgrading:
	- Access Manager: INSTANCE\_TYPE=AM
	- Federation Manager: INSTANCE\_TYPE=FM
- LDAP USER PASS: amldapuser password
- ORG OBJECT CLASS=sunismanagedorganization is the default.
- USER OBJECT CLASS=inetorgperson is the default.
- **Save** ssoUpgradeConfig.properties**. 5**
- **Open** AMConfig.properties.bak **in a text editor and make the following modifications. 6**

Earlier versions of OpenSSO Enterprise supported, by default, Java Security Services (JSS) encryption. Now, by default, OpenSSO Enterprise supports Java Cryptography Extension (JCE) encryption.

- **a. Change the value of** com.iplanet.security.SecureRandomFactoryImpl **from** com.iplanet.am.util.JSSSecureRandomFactoryImpl **to** com.iplanet.am.util.SecureRandomFactoryImpl**.**
- **b. Change the value of** com.iplanet.security.SSLSocketFactoryImpl **from** com.iplanet.services.ldap.JSSSocketFactory **to** netscape.ldap.factory.JSSESocketFactory**.**
- **c. Change the value of** com.iplanet.security.encryptor **from** com.iplanet.services.util.JSSEncryption **to** com.iplanet.services.util.JCEEncryption**.**

<span id="page-18-0"></span>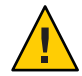

**Caution –** If you use a web container not developed and branded by Sun Microsystems (something other than Glassfish, Web Server and Application Server), it is recommended to make this change.

**Save** AMConfig.properties.bak**. 7**

# **Configuring Open SSO Enterprise 8.0 Against the Existing Access Manager or Federation Manager Schema**

After you deploy the OpenSSO Enterprise WAR, configure the new OpenSSO Enterprise instance against the existing Access Manager or Federation Manager schema using the Configurator.

**Note –** You can also use command-line configuration as described in [Chapter 5, "Configuring](http://docs.sun.com/doc/820-3320/ghhqv?a=view) [OpenSSO Enterprise Using the Command-Line Configurator," in](http://docs.sun.com/doc/820-3320/ghhqv?a=view) *Sun OpenSSO Enterprise 8.0 [Installation and Configuration Guide](http://docs.sun.com/doc/820-3320/ghhqv?a=view)*.

## **To Configure OpenSSO Enterprise Against the Existing Access Manager or Federation Manager Schema**

**Before You Begin**

This procedure assumes you have deployed the OpenSSO Enterprise WAR.

**Launch the GUI Configurator by entering the OpenSSO Enterprise URL in your browser. 1**

Use the format *protocol***://***server-host***:***server-port***/***deployuri*. For example: http://abc.example.com:8080/amserver.

- **On the Configuration Options page, click Create New Configuration. 2**
- **On the Default User Password page, enter and confirm the** amAdmin **password. 3**

Use the same password as the one defined for the Access Manager or Federation Manager instance you are upgrading.

- **Click Next to continue. 4**
- **On the Server Settings page, enter values for the following: 5**
	- **Server URL**: Use the same value as the one defined for the Access Manager or Federation Manager instance you are upgrading
- **Cookie Domain**: Use the same value as the one defined for the Access Manager or Federation Manager instance you are upgrading
- **Platform Locale**: Use the same value as the one defined for the Access Manager or Federation Manager instance you are upgrading
- **Configuration Directory**: Use the default value (/opensso) or specify another value.
- **Click Next to continue. 6**
- **On the Configuration Data Store Settings, do the following: 7**
	- **a. Check First Instance.**
	- **b. For Configuration Data Store, check Sun Java System Directory Server.**
	- **c. Specify the following Directory Server values from the existing Access Manager or Federation Manager instance:**
		- **SSL Enabled**: Disable for the upgrade process.
		- **Host Name**
		- **Port**
		- **Encryption Key**
		- **Root Suffix**: Enter the root suffix defined by the installation of the older version being replaced.
		- **Login ID**: Directory Server Administrator DN
		- **Password**: Directory Server Administrator password
- **Click Next to continue. 8**

#### **On the User Data Store Settings page, do the following: 9**

Click **Use Other User Data Store** to specify Sun Java System Directory Server and specify the Directory Server values from the existing Access Manager or Federation Manager instance:

- **SSL Enabled**: Disable for the upgrade process.
- Directory Name: In this example, it is the same as the Host Name without the domain qualifiers.
- **Port**:
- Root Suffix: Use a different root from the one defined for the Configuration Data Store.
- **Login ID**: Directory Server Administrator DN
- **Password**: Directory Server Administrator password
- **User Data Store Type**: Check LDAP with OpenSSO Schema

#### <span id="page-20-0"></span>**Click Next to continue. 10**

- **On the Site Configuration page, check No and click Next to continue. 11**
- **On the Default Policy Agent User page, enter and confirm the password for the Policy Agent user. 12**

The default Policy Agent user is UrlAccessAgent. The password is usually the same as the password of amldapuser.

#### **Click Next to continue. 13**

**Verify that the Configuration Summary Details are correct and click Create Configuration.** When the configuration is complete, the Configurator displays a link to redirect you to the OpenSSO Enterprise administration console. **14**

#### **Log in to the OpenSSO Enterprise Administration Console as** amadmin **using the Data Store authentication module and the password specified during configuration. 15**

The URL to access the Data Store authentication module is formatted as **http://***host***:***port***/***deployURI***/UI/Login?module=DataStore**. At this point, OpenSSO Enterprise is running against the existing Access Manager or Federation Manager schema (or DIT), which is known as coexistence mode.

**Tip –** If upgrading from Legacy mode to Realm mode, a login at this point will fail. You should skip this step and login after completing "Upgrading the Existing Access Manager or Federation Manager Schema" on page 21.

# **Upgrading the Existing Access Manager or Federation Manager Schema**

The ssoupgrade (or ssoupgrade.bat on Windows) script upgrades the Access Manager or Federation Manager schema (previously used to configure the deployed OpenSSO Enterprise WAR) to the OpenSSO Enterprise 8.0 schema.

**Note – Entering path names on Windows**. When you run ssoupgrade.bat on Windows, replace each backslash (\) in path names to a forward slash (/). For example, you would enter C:/sun/opensso/config for C:\sun\opensso\config.

### **To Upgrade the Access Manager or Federation Manager Schema Using the** ssoupgrade **Script**

**Before You Begin**

Before executing ssoupgrade, rename (by adding the .bak extension) and then copy the previous version's configuration files (AMConfig.properties and serverconfig.xml) to the /zip-root/opensso/upgrade/config directory.

# **cp AMConfig.properties AMConfig.properties.bak**

- # **mv AMConfig.properties.bak /zip-root/opensso/upgrade/config/**
- **Log on as super user (**root**). 1**
- **Change to the** zip-root/opensso/upgrade/scripts **directory. 2**
- **(Optional) Change the values for the following properties in the** ssoupgrade **script. 3**

If you don't run ssopre80upgrade these properties would not be updated to reflect the new configuration. This is most common in WAR based deployments for which you do not need to run ssopre80upgrade. Thus when upgrading WAR based deployments, ssoupgrade needs to be manually edited before executing it.

- LIB\_DIR=STAGING\_DIR: path to the directory created in ["Creating a Staging Directory and](#page-11-0) [OpenSSO Enterprise 8.0 Upgrade WAR" on page 12.](#page-11-0) For example: LIB\_DIR=/staging
- CONFIG\_DIR=*OSSO\_CONFIG\_DIR*: path to the configuration directory for the newly upgraded instance. For example: CONFIG\_DIR=/amserver
- UPGRADE\_DIR=*OSSO\_UPGRADE\_DIR*: path to the upgrade directory in the exploded opensso.zip. For example: UPGRADE\_DIR=/zip-root/opensso/upgrade

**Tip –** The ssoupgrade script might need modification even if the ssopre80upgrade script was executed. Confirm that values for these properties have been swapped correctly before executing the script.

### **Run the** ssoupgrade **script. 4**

- Solaris and Linux systems: ./ssoupgrade
- Windows: ssoupgrade.bat
- **When prompted, provide the following information. 5**
	- Upgrade Base Directory: path to the directory created after exploding the opensso.zip. For example: /zip-root/opensso
	- OpenSSO Configuration Directory: path to the directory created after deploying the opensso.war. For example: /opensso
	- OpenSSO Staging Directory: path to the directory created in ["Creating a Staging Directory](#page-11-0) [and OpenSSO Enterprise 8.0 Upgrade WAR" on page 12.](#page-11-0) For example: /staging
- <span id="page-22-0"></span>■ Fully qualified host name of the machine on which the Directory Server is installed
- Directory Server port number. For example: 389
- Directory Manager DN. For example, cn=Directory Manager
- Directory Manager password
- OpenSSO Administrative User DN: the DN of amAdmin. By default, uid=amAdmin,ou=People,dc=sun,dc=com
- OpenSSO Administrative User password (amAdmin password)
- Enable Realms

This prompt is displayed only if the existing instance is in Legacy mode or is an instance of Federation Manager. To migrate to Realm mode, enter **y**. Sun recommends that you migrate to Realm mode.

After entering the script values, the process begins.

#### **Restart the Open SSO Enterprise web container. 6**

Log in to the OpenSSO Enterprise Administration Console as amadmin using the Data Store authentication module and the password specified during configuration. The URL to access the Data Store authentication module is: **Next Steps**

**http://***host***:***port***/***deployURI***/UI/Login?module=DataStore**

## **Post-Upgrade Tasks**

The following sections contain post-migration tasks for some specific deployment issues.

- "Migrating Roles from the Old LDAPv3 Plugin to the OpenSSO Enterprise Sun DS Plugin" on page 23
- ["Configuring OpenSSO Enterprise for the Apache Agent" on page 24](#page-23-0)
- ["Modifying Policy Definitions" on page 24](#page-23-0)
- ["Uninstall Packages on Windows" on page 25](#page-24-0)
- ["Remove Federation Manager Staging Directory" on page 25](#page-24-0)

## **Migrating Roles from the Old LDAPv3 Plugin to the OpenSSO Enterprise Sun DS Plugin**

OpenSSO Enterprise 8.0 does not support role management or password management when using the Generic LDAPv3 data store plugin. If the instance you are upgrading is configured to use this plugin, follow the instructions in [Chapter 15, "Enabling the Access Manager SDK](http://docs.sun.com/doc/820-3320/ghexv?a=view) (AMSDK) Identity Repository Plug-in," in *[Sun OpenSSO Enterprise 8.0 Installation and](http://docs.sun.com/doc/820-3320/ghexv?a=view)*

<span id="page-23-0"></span>*[Configuration Guide](http://docs.sun.com/doc/820-3320/ghexv?a=view)* to enable the AMSDK Identity Repository plugin. Alternately, you can add a new Sun DS data store using the OpenSSO Enterprise schema, point to the same LDAPv3 directory server, and remove the LDAPv3 data store plugin when this has been finished.

## **Configuring OpenSSO Enterprise for the Apache Agent**

The Policy Agent 2.2 for Apache encodes the appssotoken cookies, but OpenSSO Enterprise 8.0 does not decode them properly. To decode properly, enable cookie encoding on the server side using the following procedure.

### **To Enable Cookie Encoding for the Apache Agent**

- **Log in to the OpenSSO Enterprise console as administrator; by default,** amadmin**. 1**
- **Click the Configuration tab. 2**
- **Under Servers and Sites, click Default Server Settings. 3**
- **Click the Security tab. 4**
- **Under Cookie, enable Encode Cookie Value. 5**

Be sure to enable this attribute on each individual server either individually or through inheritance.

- **Click Save. 6**
- **Log out of the OpenSSO Enterprise console. 7**

## **Modifying Policy Definitions**

With the release of OpenSSO Enterprise 8.0, policy evaluation for URL pattern matching of rules with query parameters no longer match the generic asterisk (\*); you must explicitly allow query parameters for the URL policies. For those URLs which include query parameters, the policy definition must include the following rules.

- **http\*://***host***:***port***/appcontext/\***
- **http\*://***host***:***port***/appcontext/\*?\***

**Note –** This modification can be done before the upgrade as Access Manager 7.x will evaluate these additional rules without issue.

# <span id="page-24-0"></span>**Uninstall Packages onWindows**

On Windows, you must the uninstall the Access Manager packages manually. For information, see the *[Sun Java Enterprise System 5 Installation Guide for Microsoft Windows](http://docs.sun.com/doc/819-5699)*.

# **Remove Federation Manager Staging Directory**

You can manually remove the Federation Manager 7.0 staging directory.

# **Upgrading Multiple Instances of Access Manager**

The following sections describe procedures when upgrading multiple instances of Access Manager.

- "Preliminary Steps For Upgrading Multiple Instances of Access Manager" on page 25
- "Upgrading Multiple Instances of Access Manager 7.1" on page 25
- ["Upgrading Multiple Access Manager 7 2005Q4 Server Instances" on page 27](#page-26-0)
- ["Implementing Session Failover After Upgrades" on page 28](#page-27-0)

# **Preliminary Steps For Upgrading Multiple Instances of Access Manager**

Follow the instructions in ["OpenSSO Enterprise 8.0 Preliminary Upgrade Steps" on page 7](#page-6-0) and ["Collecting Data Required for Upgrade" on page 9](#page-8-0) to complete the preliminary steps.

# **Upgrading Multiple Instances of Access Manager 7.1**

Upgrading multiple instances of Access Manager 7.1 is based on coexistence: an instance of OpenSSO Enterprise 8.0 can coexist with instances of Access Manager 7.1 in the same deployment and can concurrently access the Access Manager 7.1 schema in Directory Server. Thus, upgrade the instances one at a time. Upgrading multiple instances of Access Manager 7.1 is supported when:

■ Two or more Access Manager 7.1 instances are deployed in supported web containers on different hosts behind a load balancer. The instances were deployed either by running the Sun Java Enterprise System installer (package based installation) or from a WAR file.

**Note –** If Access Manager 7.1 was deployed from a WAR file, the configuration data store must be in Sun Java System Directory Server and not in the Flat File System.

■ The configuration data store is in Sun Java System Directory Server; the Directory Server is set up for multi-master replication.

**Note –** If multiple Access Manager 7.1 instances point to a configuration data store in a single Directory Server instance, first upgrade all Access Manager 7.1 instances sequentially and then upgrade the Directory Server schema.

### **To Upgrade Multiple Access Manager 7.1 Server Instances With Directory Server Configured For MMR**

Follow the instructions in ["OpenSSO Enterprise 8.0 Preliminary Upgrade Steps" on page 7](#page-6-0) and ["Collecting Data Required for Upgrade" on page 9](#page-8-0) to complete the preliminary steps. **Before You Begin**

- **Back up the Access Manager 7.1 files as described in ["Backing Up Existing Access Manager or](#page-6-0) [Federation Manager Files"on page 7.](#page-6-0) 1**
- **Upgrade the first Access Manager 7.1 instance using the following sub procedure. 2**
	- **a. Disable the Access Manager 7.1 instance in the load balancer.** Requests will no longer be routed to this instance.
	- **b. Upgrade the first Access Manager instance as described in ["Upgrading to OpenSSO](#page-10-0) [Enterprise 8.0"on page 11.](#page-10-0)**
	- **c. Enable the upgraded OpenSSO Enterprise 8.0 instance in the load balancer.** Requests will once again be routed to this instance.
- **Follow the same procedure for all other Access Manager 7.1 instances in the deployment 3 sequentially:**
- **Upgrade the Directory Server schema as described in ["Upgrading the Existing Access Manager](#page-20-0) [or Federation Manager Schema"on page 21.](#page-20-0) 4**

Requests will now be routed through the load balancer to all upgraded OpenSSO Enterprise 8.0 instances in the deployment using the upgraded schema in Directory Server.

# <span id="page-26-0"></span>**Upgrading Multiple Access Manager 7 2005Q4 Server Instances**

Instances of OpenSSO Enterprise 8.0 cannot coexist in the same deployment with the Access Manager 7 2005Q4 Directory Server schema. However, if Directory Server is set up for multi-master replication, you can upgrade. Upgrading multiple instances of these earlier versions of Access Manager is supported when:

- Two or more Access Manager 7 2005Q4 instances are deployed in supported web containers behind a load balancer. The instances were deployed by running the Sun Java Enterprise System installer (package based installation).
- The configuration data store is in Sun Java System Directory Server, which is set up for multi-master replication.

**Note –** If multiple Access Manager 7 2005Q4 instances point to a configuration data store in a single Directory Server instance, first upgrade all Access Manager instances sequentially and then upgrade the Directory Server schema.

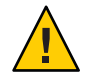

**Caution –** If the Directory Server is not configured for multi-master replication, you cannot perform a rolling upgrade. Therefore, there will be downtime while upgrading the Directory Server schema.

## ▼ **To Upgrade Multiple Instances of Access Manager 7 2005Q4With Directory Server Configured For Multi-Master Replication**

This procedure assumes two instances of Directory Server.

Follow the instructions in ["OpenSSO Enterprise 8.0 Preliminary Upgrade Steps" on page 7](#page-6-0) and ["Collecting Data Required for Upgrade" on page 9](#page-8-0) to complete the preliminary steps. **Before You Begin**

- **Modify the configuration for the first Access Manager instance so that it points to the second Directory Server instance rather than the first Directory Server instance. 1**
- **Restart the first Access Manager instance. 2**

The first Access Manager instance will continue handling requests while you upgrade the other Access Manager instances in the deployment.

- **Upgrade all other instances of Access Manager sequentially using the following sub procedure. 3**
	- **a. Disable the Access Manager instance in the load balancer.**

Requests will no longer be routed to this instance.

- <span id="page-27-0"></span>**b. Upgrade the Access Manager instance as described in ["Upgrading to OpenSSO Enterprise](#page-10-0) [8.0"on page 11.](#page-10-0)**
- **c. Disable Directory Server MMR in the first instance of Directory Server.**
- **d. Update the schema for the first Directory Server instance as described in ["Upgrading the](#page-20-0) [Existing Access Manager or Federation Manager Schema"on page 21.](#page-20-0)**
- **e. Restart the upgraded OpenSSO Enterprise 8.0 instance.**
- **f. Enable the upgraded OpenSSO Enterprise 8.0 instance in the load balancer.** Requests once again will be routed to this instance.
- **Upgrade the first Access Manager instance. 4**
	- **a. Disable the first Access Manager instance in the load balancer.** Requests will no longer be routed to this instance.
	- **b. Upgrade the first Access Manager instance as described in ["Upgrading to OpenSSO](#page-10-0) [Enterprise 8.0"on page 11.](#page-10-0)**
	- **c. Enable Directory Server MMR in the first instance of Directory Server.**

The schema for the second Directory Server instance is now updated to the OpenSSO Enterprise 8.0 schema (as well as any other Directory Server instances).

- **d. Restore the configuration of the first upgraded OpenSSO Enterprise 8.0 instance to point to the first Directory Server instance.**
- **e. Restart the first upgraded OpenSSO Enterprise 8.0 instance.**
- **f. Enable the first upgraded OpenSSO Enterprise 8.0 instance in the load balancer.**

Requests will be routed through the load balancer to all upgraded OpenSSO Enterprise 8.0 instances in the deployment, using the upgraded schema in Directory Server.

## **Implementing Session Failover After Upgrades**

Information on implementing session failover after upgrading multiple instances to OpenSSO Enterprise 8.0 can be found in [Chapter 8, "Implementing OpenSSO Enterprise Session](http://docs.sun.com/doc/820-3320/gcdup?a=view) Failover," in *[Sun OpenSSO Enterprise 8.0 Installation and Configuration Guide](http://docs.sun.com/doc/820-3320/gcdup?a=view)*.

# <span id="page-28-0"></span>**Using Policy Agents After Upgrading to OpenSSO Enterprise**

- "Migrating a Version 2.2 Policy Agent to Version 3.0" on page 29
- ["Using a Version 2.2 Policy Agent After Upgrading to OpenSSO Enterprise" on page 32](#page-31-0)

See also ["Configuring OpenSSO Enterprise for the Apache Agent" on page 24](#page-23-0)

# **Migrating a Version 2.2 Policy Agent to Version 3.0**

In this scenario, you have upgraded an Access Manager 7.1 or Access Manager 7 2005Q4 deployment to OpenSSO Enterprise 8.0 and you also want to migrate an existing version 2.2 policy agent to version 3.0. After you migrate a version 2.2 agent, the agent can use the new version 3.0 agent features.

**Note –** Before you can migrate a version 2.2 agent, a corresponding version 3.0 agent must exist. Some version 3.0 agents are available as patch releases. To determine the available version 3.0 agents, check the agent guides in the following documentation collection: <http://docs.sun.com/coll/1767.1>.

To migrate a version 2.2 policy agent to version 3.0, the version 3.0 agentadmin program includes the new --migrate option. The --migrate option performs these functions for a 2.2 agent:

- Migrates the agent's binary files
- Updates the agent's container configuration
- Converts the agent's AMAgent.properties file to the new version 3.0 OpenSSOAgentBootstrap.properties and OpenSSOAgentConfiguration.properties files
- Creates new deployment directories for migrated 3.0 agents, starting with Agent 001. The program does not create a one-to-one mapping of directories. For example, if the 2.2 agents have the Agent 001 and Agent 003 directories (Agent 002 was removed), the migrated 3.0 agents will have the Agent 001 and Agent 002 directories.

The agentadmin program does not modify the version 2.2 agent deployment directory files in case you need these files after you migrate.

Migrating a version 2.2 agent involves these general steps:

1. On the server where the version 2.2 agent is installed, run the version 3.0 agentadmin program with the --migrate option.

To get the version 3.0 agentadmin program, you must download the version 3.0 agent that corresponds to the version 2.2 agent you are migrating. For example, if you are migrating the version 2.2 Apache HTTP Server agent, download the corresponding version 3.0 Apache HTTP Server agent.

2. On the OpenSSO Enterprise server, run the ssoadm utility to create the new version 3.0 agent configuration in the OpenSSO Enterprise centralized agent configuration repository.

You must use the ssoadm utility from the openssoAdminTools.zip file on the OpenSSO Enterprise server. For information, see [Chapter 6, "Installing the OpenSSO Enterprise](http://docs.sun.com/doc/820-3320/gfxtl?a=view) Utilities and Scripts," in *[Sun OpenSSO Enterprise 8.0 Installation and Configuration Guide](http://docs.sun.com/doc/820-3320/gfxtl?a=view)*.

In the following procedure, the migrated version 3.0 agent instance uses a new agent profile named Migratedv3.0Agent in the examples. The old version 2.2 and new version 3.0 agent profile passwords are the same. If you need to change the password for the new version 3.0 agent profile, refer to the respective policy agent 3.0 guide.

## **To Migrate a Version 2.2 Agent**

**Login to the server where the version 2.2 agent is installed. 1**

To migrate the agent, you must have write permission to the version 2.2 agent's web container files and directories.

- **If necessary, set your** JAVA\_HOME **environment variable to point to an installed JDK version 1.5 or 2 later.**
- **Stop the web container instance for the version 2.2 agent. 3**
- **Create a directory to download and unzip the version 3.0 agent. For example:** /opt/v30agent **4**
- **Download and unzip the version 3.0 agent that corresponds to the version 2.2 agent you are migrating. 5**

The version 3.0 agents are available from the Sun Downloads site under View by Category, Identity Management, and then Policy Agents: <http://www.sun.com/download/index.jsp>

**Change to the version 3.0 agent's** /bin **directory. 6**

For example, if you downloaded and unzipped the version 3.0 Apache HTTP Server 2.0.x agent in the /opt/v30agent directory:

cd /opt/v30agent/web\_agents/apache\_agent/bin

**Run the version 3.0** agentadmin **program with the** --migrate **option. For example: 7**

./agentadmin --migrate

**When the** agentadmin **program prompts you, enter the path to the version 2.2 agent's 8 deployment directory. For example:**

/opt/v22agent/web\_agents/apache\_agent

In this example, /opt/v22agent is the directory where you downloaded and unzipped the version 2.2 agent.

The agentadmin program migrates the version 2.2 agent.

- **Copy the** Agent\_*nnn*/config/OpenSSOAgentConfiguration.properties **file to the** /bin **directory where** ssoadm **is installed on the OpenSSO Enterprise server.** Agent\_nnn is the policy agent instance. For example: Agent\_001 or Agent\_002 **9**
- **In** OpenSSOAgentConfiguration.properties**, add the un-encrypted version 2.2 agent profile password at the end of the file, as follows: 10**

userpassword=*un-encrypted-v2.2–agent-profile-password*

**On OpenSSO Enterprise server, create a password file for the OpenSSO Enterprise administrator (**amadmin**). 11**

This password file is an ASCII text file with only one line specifying the amadmin password in plain text. For example: /tmp/amadminpw

**On OpenSSO Enterprise server, run** ssoadm **to create a new agent configuration in the OpenSSO Enterprise centralized agent configuration repository. For example: 12**

```
cd tools-zip-root/opensso/bin
./ssoadm create-agent -b Migratedv3.0Agent -t WebAgent -u amadmin
-f /tmp/amadminpw -D ./OpenSSOAgentConfiguration.properties
```
In this example:

- *tools-zip-root* is the directory where you unzipped the openssoAdminTools.zip file.
- Migratedv3.0Agent is the version 3.0 agent profile name.
- WebAgent is the agent type for web agents. For a Java EE agent, the agent type is J2EEAgent.
- $\blacksquare$  /tmp/amadminpw is the path to the amadmin password file.

**Caution**: After you run ssoadm, you might want to delete OpenSSOAgentConfiguration.properties from the /bin directory. This file contains sensitive information, including as the agent profile password, and the original file is maintained on the server where the agent is installed.

### **Restart the web container instance for the migrated agent. 13**

After you migrate the agent, you can manage the new 3.0 agent configuration using the OpenSSO Enterprise Administration Console or the ssoadm utility. **Next Steps**

# <span id="page-31-0"></span>**Using a Version 2.2 Policy Agent After Upgrading to OpenSSO Enterprise**

In this scenario, you have upgraded an Access Manager 7.x deployment to OpenSSO Enterprise 8.0 but you want to use an existing version 2.2 policy agent. Considerations are:

- **Coexistence**. Version 2.2 and version 3.0 policy agents can coexist in the same OpenSSO Enterprise deployment.
- **Location of Agent Configuration Repository**. A version 2.2 agent must continue to store its configuration data locally in its AMAgent.properties file on the agent's host server. Therefore, because the version 2.2 agent configuration data is local to the agent, the OpenSSO Enterprise centralized agent configuration feature is not supported for a version 2.2 agent. To configure a version 2.2 agent, you must continue to edit the agent's AMAgent.properties file.
- **Deployment URI**. If you are configuring a version 2.2 policy agent with OpenSSO Enterprise, the default Primary Server Deployment URI (and Failover Server Deployment URI, if required by the agent) is /opensso rather than /amserver.
- **Agent Profile**. You can create a version 2.2 Java EE (formerly J2EE) or web agent profile in the OpenSSO Enterprise Administration Console under Access Control,*realm-name*, Agents, and 2.2 Agents. However, you must configure the agent by editing its AMAgent.properties file.
- **Realm Mode**. If the Access Manager deployment was configured for Realm Mode, the realm name notation is changed in the URL after the upgrade to OpenSSO Enterprise. For example, if the Access Manager realm name was users, the name will be /users in OpenSSO Enterprise. You will need to reconfigure a version 2.2 policy agent to use the new realm name; otherwise. the "No such Organization found" message will be returned.

For more information about version 2.2 policy agents, see:

- Sun Downloads site under View by Category, Identity Management, and then Policy Agents: <http://www.sun.com/download/index.jsp>
- Documentation: <http://docs.sun.com/coll/1322.1>

# **Sun Microsystems Related Information**

- ["Additional Sun Resources" on page 33](#page-32-0)
- ["Accessibility Features for People With Disabilities" on page 33](#page-32-0)
- ["Related Third-Party Web Sites" on page 33](#page-32-0)
- ["Accessing Sun Resources Online" on page 33](#page-32-0)
- ["Third-Party Web Site References" on page 34](#page-33-0)
- ["Sun Welcomes Your Comments" on page 34](#page-33-0)

# <span id="page-32-0"></span>**Additional Sun Resources**

You can find additional useful information and resources at the following locations:

- Sun Services: <http://www.sun.com/service/consulting/>
- Sun Software Products: <http://wwws.sun.com/software/>
- Sun Support Resources <http://sunsolve.sun.com/>
- Sun Developer Network (SDN): <http://developers.sun.com/>
- Sun Developer Services: <http://www.sun.com/developers/support/>

# **Accessibility Features for PeopleWith Disabilities**

To obtain accessibility features that have been released since the publishing of this media, consult Section 508 product assessments available from Sun upon request to determine which versions are best suited for deploying accessible solutions.

For information about Sun's commitment to accessibility, visit <http://sun.com/access>.

# **Related Third-PartyWeb Sites**

Third-party URLs are referenced in this document and provide additional, related information.

**Note –** Sun is not responsible for the availability of third-party Web sites mentioned in this document. Sun does not endorse and is not responsible or liable for any content, advertising, products, or other materials that are available on or through such sites or resources. Sun will not be responsible or liable for any actual or alleged damage or loss caused by or in connection with the use of or reliance on any such content, goods, or services that are available on or through such sites or resources.

# **Accessing Sun Resources Online**

The [docs.sun.com](http://docs.sun.com) web site enables you to access Sun technical documentation online. You can browse the docs.sun.com archive or search for a specific book title or subject. Books are available as online files in PDF and HTML formats. Both formats are readable by assistive technologies for users with disabilities.

To access the following Sun resources, go to <http://www.sun.com>:

- Downloads of Sun products
- Services and solutions
- Support (including patches and updates)
- **Training**
- <span id="page-33-0"></span>■ Research
- Communities (for example, Sun Developer Network)

## **Third-PartyWeb Site References**

Third-party URLs are referenced in this document and provide additional, related information.

**Note –** Sun is not responsible for the availability of third-party web sites mentioned in this document. Sun does not endorse and is not responsible or liable for any content, advertising, products, or other materials that are available on or through such sites or resources. Sun will not be responsible or liable for any actual or alleged damage or loss caused or alleged to be caused by or in connection with use of or reliance on any such content, goods, or services that are available on or through such sites or resources.

## **SunWelcomes Your Comments**

Sun is interested in improving its documentation and welcomes your comments and suggestions. To share your comments, go to <http://docs.sun.com> and click the Feedback link. In the online form, provide the full document title and part number. The part number is a 7-digit or 9-digit number that can be found on the book's title page or in the document's URL. For example, the part number of this book is 820-5019.

# <span id="page-34-0"></span>**Revision History**

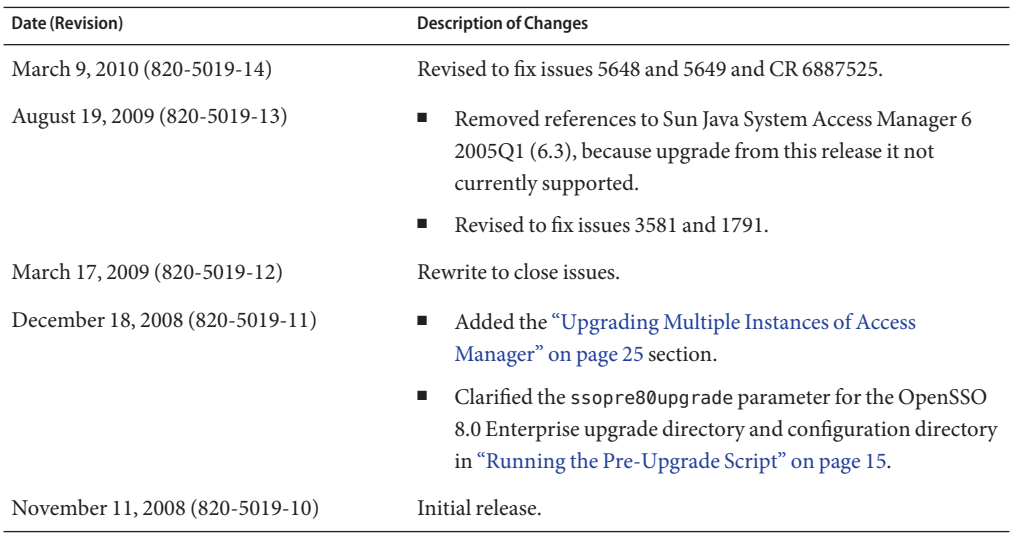